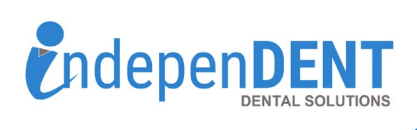

**3**

assword

Sign in

Email / Username

 $\vee$  Keep me signed in.

**4**

Dashboard

Auto Orders

Shopping List

My Account

**Review Vendors** 

Orders

Logout

Reorder

Sign in

**Review Purchased Products** 

**Mv Account** 

## **Net-32 Data Instructions**

1. Go t[o https://www.net32.com/](https://www.net32.com/)  2. Click on "Login" in top right corner 3. Enter Username & Password & Click Login

Forgot password?

- 4. Once logged in, click on your name/My Account in the top right corner
- 5. Click on "Orders"
- 6. Click on "Download Report"
- 7. Click on "Purchase Item Details"
- 8. Enter Start & End Dates that are equal to 12-months
- 9. Click "Export to CSV"
- 10. Open the spreadsheet and save to your preferred folder or desktop
- 11. Attach the spreadsheet to an email
- 12. Send email to [maggie.garrigan@indi-dent.org](mailto:maggie.garrigan@indi-dent.org)

If you have any questions or cannot get the report to run, please contact Maggie Garrigan a[t maggie.garrigan@indi-dent.org](mailto:maggie.garrigan@indi-dent.org) or 800-975-1651

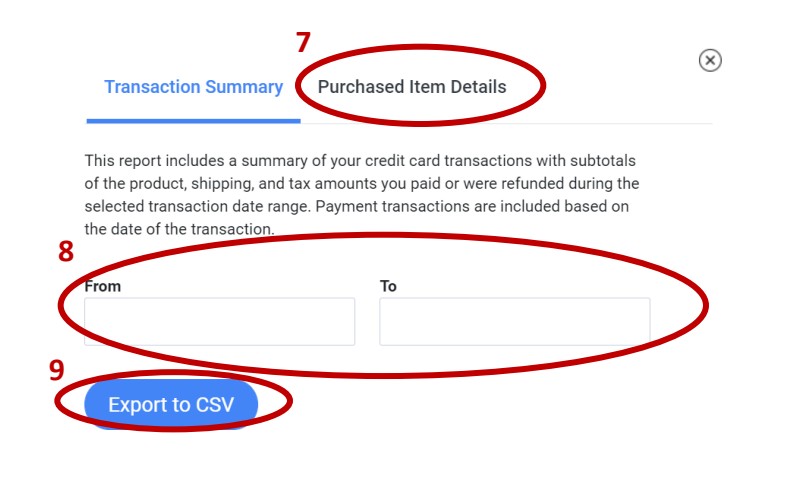

NET32 TOTAL

\$1,286.33

SAVINGS

\$703.84 (37%)

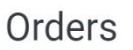

**5**

**3**

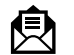

SPENDING REPORT

Year to date -

ORDERS

 $\overline{2}$ 

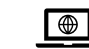

 $\left\langle \right\rangle$  (800) 975-1651 |  $\left\langle \right\rangle$  info@indi-dent.org |  $\boxed{\circledcirc}$  independent-ds.com

**6**

**Download Repo**